## **QUICK START QUICK START GUIDE PDU** 4/4

*product information, current updates and the complete line of Thinklogical® products.*

*features:*

• Dual 15 Amp (max) circuits, four outlets per

circuit

• Redundant DC power supplies for built-in I/O

and control circuits

• Individually programmable Reboot Time

Delay on each outlet

• Solid state zero-crossing relays to minimize

power spikes

• Easily expandable configuration

• Password Security

• User-definable Port Names and Port Groups

• Front panel display for easy system set up

and configuration

• Current monitoring of each port.

The **PDU 4/4** is designed for desktop or 19"

rack mounting (1U).

**Software updates available at**

https://www.thinklogical.com

*Thinklogical's®* **PDU 4/4 Power Distribution Unit is an AC Power Switch that remotely controls power to up to eight devices per unit.** 

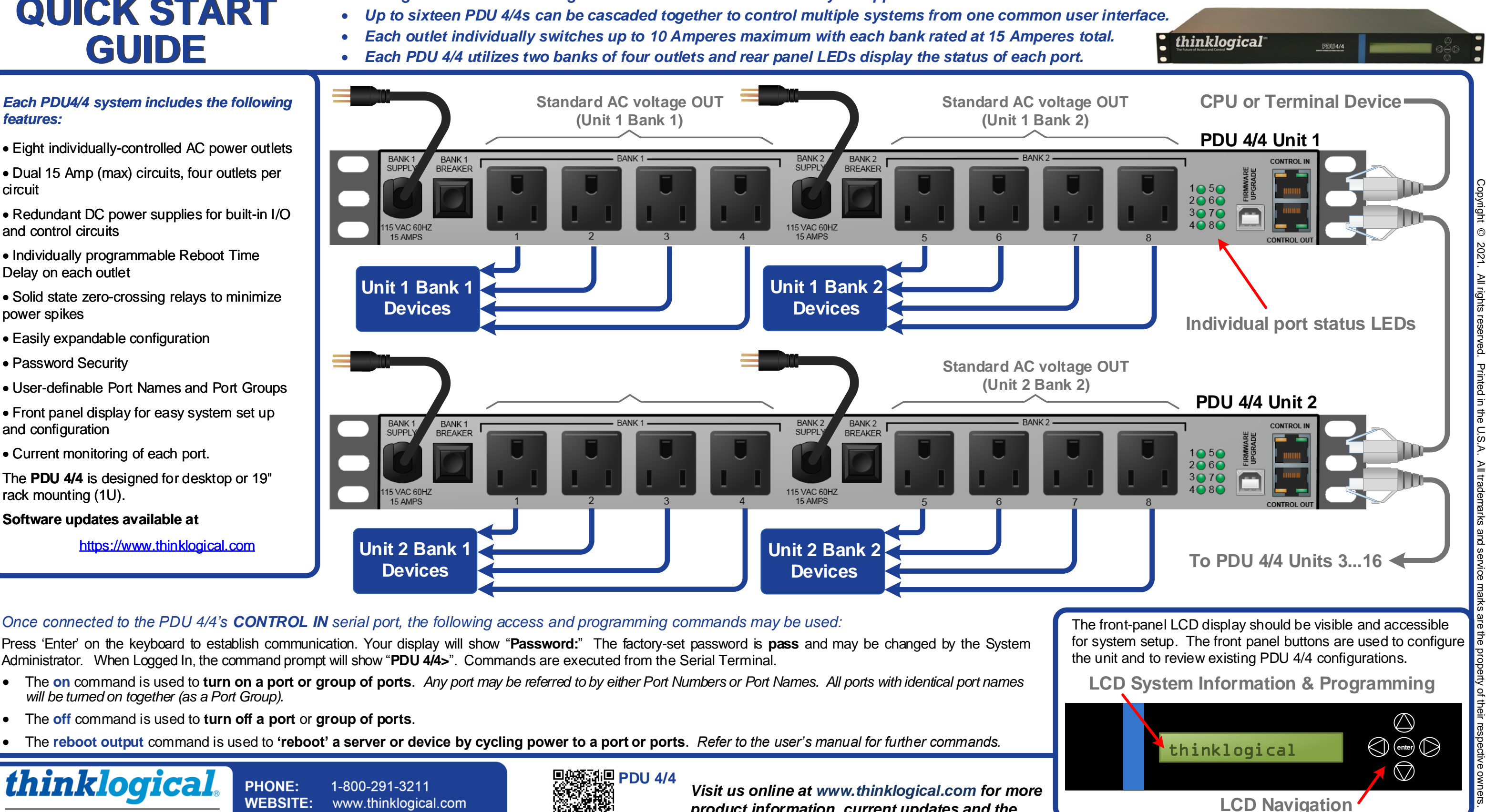

The **PDU 4/4** communicates with its control terminal using a serial interface and provides control to all devices with simple commands to t urn power off or on to reboot any one port, multiple ports, port groups or all devices.

- *Power restarts can be sequenced using programmed time delays to minimize surge or allow drive spin-up time.*
- *Your configuration can be easily expanded with one serial cable for each PDU 4/4 unit added .*
- *A single serial interface integrates the control of all PDU 4/4s in your application.*
- 
- 
- 

- The **on** command is used to **turn on a port or group of ports**. *Any port may be referred to by either Port Numbers or Port Names. All ports with identical port names will be turned on together (as a Port Group).*
- The **off** command is used to **turn off a port** or **group of ports**.
- The **reboot output** command is used to **'reboot' a server or device by cycling power to a port or ports**. *Refer to the user's manual for further commands.*

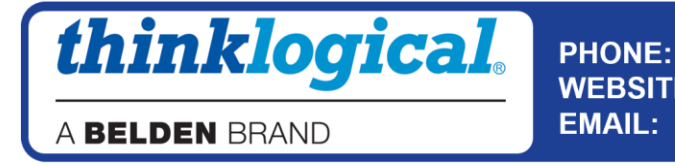

support@thinklogical.com

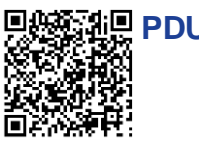

## *Once connected to the PDU 4/4's CONTROL IN serial port, the following access and programming commands may be used:*

Press 'Enter' on the keyboard to establish communication. Your display will show "**Password:**" The factory-set password is **pass** and may be changed by the System Administrator. When Logged In, the command prompt will show "**PDU 4/4>**". Commands are executed from the Serial Terminal.